## I. THÊM USER VÀO MAILING LIST

### 1. Vào mục Mailing Lists

 $2.$ 

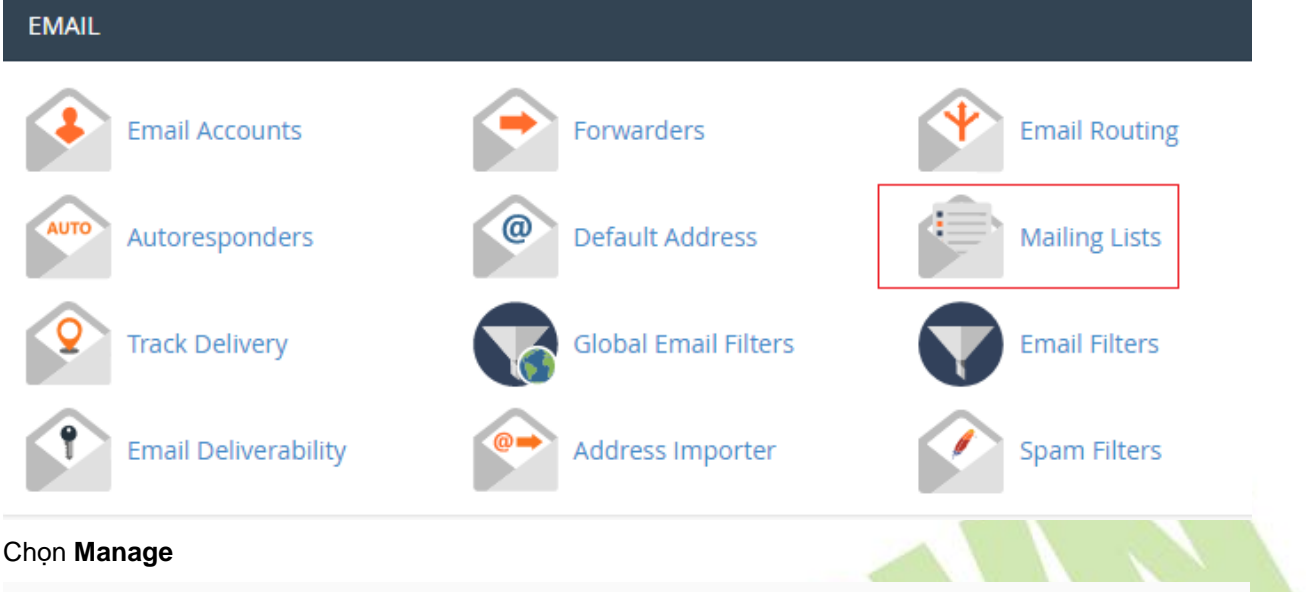

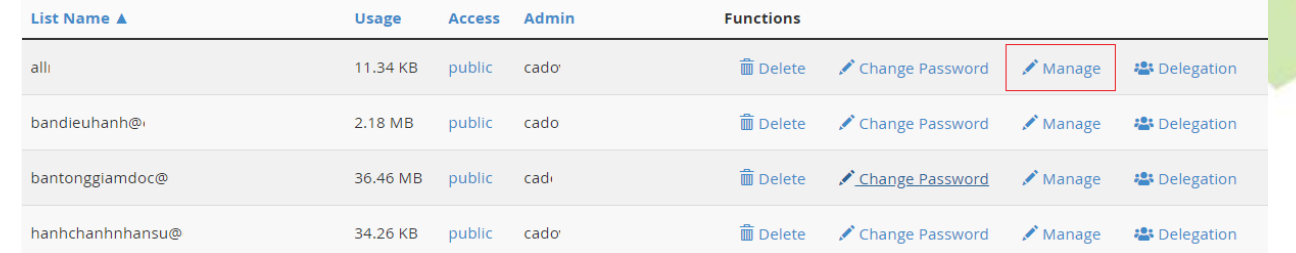

3. Chọn Membership Management >> Mass Subscription >> Nhập email vào ô text >> Nhấn Submit your changes để thêm mới

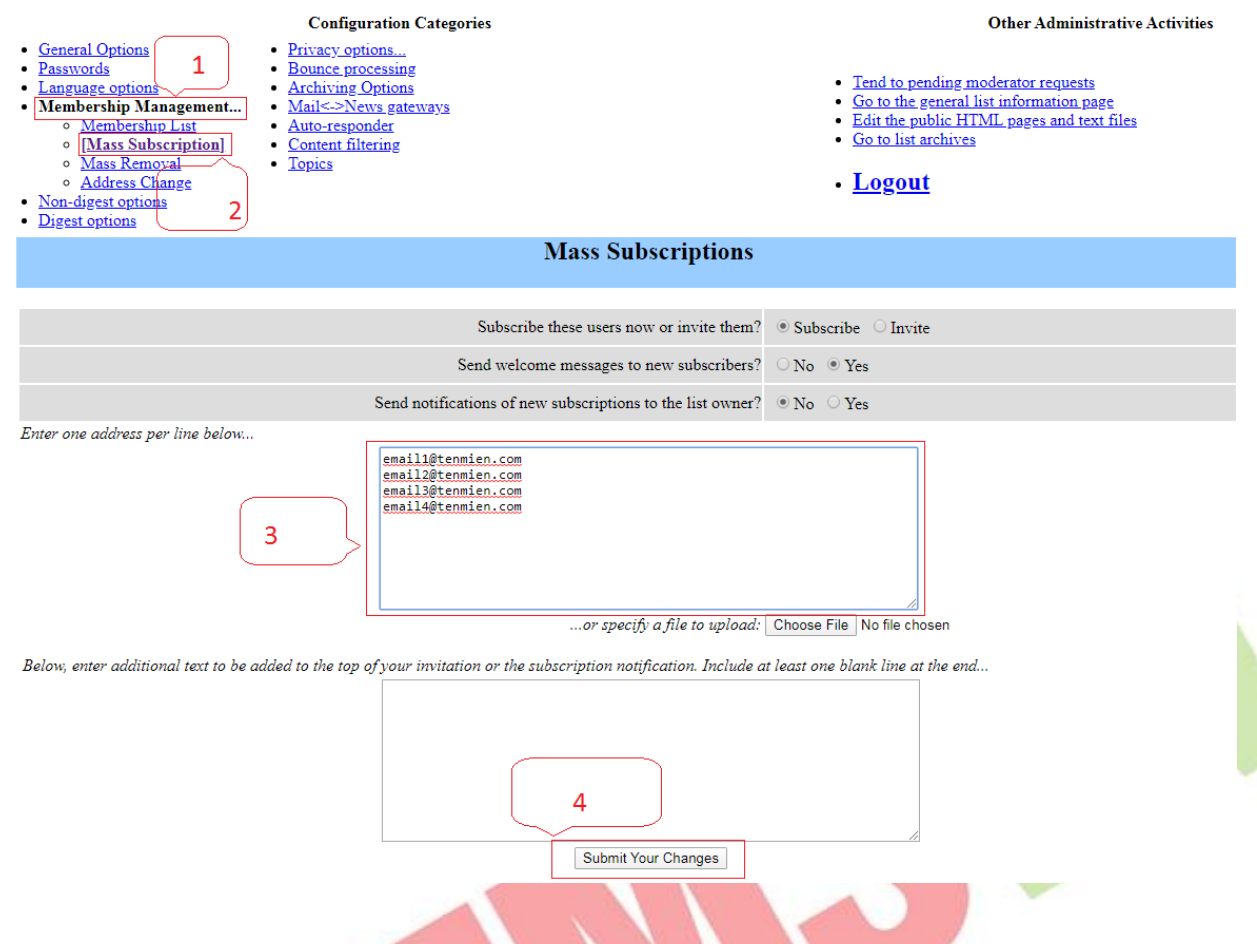

### II. CÁU HÌNH MAILING LIST

- Vào [General Options] >> Maximum length in kilobytes (KB) of a message body. Use 0 for no limit >> nhập giá trị 0
- Vào Privacy options >> Sender filters >> Action to take for postings from non-members for which no explicit action is defined >> Chon Accept

#### THÔNG TIN LIÊN HỆ:

# CÔNG TY TNHH ĐẦU TƯ THƯƠNG MAI NGUYỄN HUY (Emsvn)

Địa chỉ: Tầng 3, tòa nhà Indochina, Số 4 Nguyễn Đình Chiểu, Phường Đa Kao, Quận 1, TP.HCM

Tel  $(028)$  6288 5019

Email: info@emsvn.com; support@emsvn.com; nguyenhuy.hotro@gmail.com

Website: http://www.emsvn.com ; http://www.webban.vn